# Securly Content Filtering

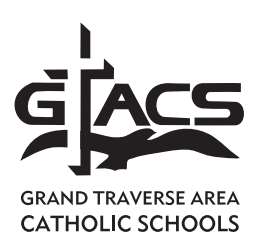

## securly://

#### **Winter 2019**

Securly is a tool for both school and home use.

Securly alerts the school if there is inappropriate activity on a school-issued iPad or computer, including:

#### Searches Sites visited

The system can also help us become aware of potential threats to our students' safety or well-being by alerting us to visits to sites that relate to topics of concern:

#### Self-harm Harming others Grief/bullying

Securly also provides families with tools they can use at home to help protect students from inappropriate Internet activity.

To help protect our students from unwanted Internet content and inappropriate online activity, we use a content filtering system called Securly. Securly automatically blocks most inappropriate websites; however, it is not 100 per cent effective and therefore, we take additional measures and we encourage you to do the same.

While at school, your child's online activity is monitored through Securly. The web filter records sites that were visited and those that were blocked. The information is shared with school administrators.

The system also automatically generates weekly emails to parents. Weekly activity emails provide a snapshot of your child's Internet use. This can help prompt conversations around various topics including academics, online safety, and peer pressure. You can opt out of the Securly parent emails at anytime by clicking the "unsubscribe" button near the bottom of the email. In addition to the weekly emails, parents have real-time access to their student's online activity via the following:

### **PARENT PORTAL**

Keep up-to-date with your child's online activity at school, including snapshots of their search history and sites visited. Register for access with the same email you use at school at www.securly.com.

## **SECURLY HOME APP**

GTACS parents will receive an email inviting them to download the Securly Home app for free. Simply click on the welcome email and follow the instructions. Once you have the app installed, you will be able to check your child's online activity anytime, using your smartphone or tablet.

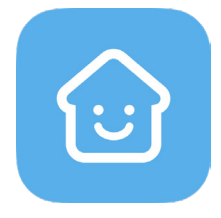

**Activity Feed** – shows you a real-time view of your child's activity

**Flagged** – notifies you if your student searches a term that is on a list of flagged keywords

Learn more about Securly's online safety solutions at www.securly. com/home. For assistance, visit the securly.com website or email help@securly.com.